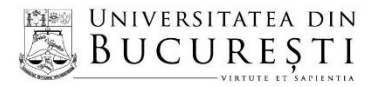

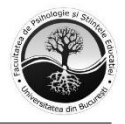

FACULTATEA DE PSIHOLOGIE ȘI ȘTIINȚELE EDUCAȚIEI

Sos. Panduri, nr. 90, sector 5 | 50663, Bucuresti, ROMÂNIA Tel.: (+4) 031 425 34 45, (+4) 031 425 34 46 | Fax: (+4) 031 425 34 52 E-mail: secretariat@fpse.unibuc.ro | Website: fpse.unibuc.ro

#### **PROCEDURA**

## **DE ORGANIZARE ȘI DESFĂȘURARE A EXAMENULUI DE ADMITERE LA PROGRAMUL DE FORMARE PSIHOPEDAGOGICĂ ÎN VEDEREA CERTIFICĂRII COMPETENŢELOR PENTRU PROFESIA DIDACTICĂ NIVELUL I (STUDII DE LICENȚĂ) SESIUNEA OCTOMBRIE 2021**

# **PENTRU STUDENȚII ÎNMATRICULAȚI ÎN ANUL I (2021/2022) LA STUDII UNIVERSITARE DE LICENȚĂ, ÎN URMA CONCURSULUI DE ADMITERE, SESIUNEA IULIE-SEPTEMBRIE 2021**

- **A. Condiții pentru completarea formularului de înscriere online la examenul de admitere pentru Nivelul I**
	- 1. Pentru a completa formularul online de înscriere, studentul înmatriculat în anul I de studii va utiliza un cont de e-mail de tipul @gmail, numit în continuare **cont de înscriere.**

#### **B. Pregătirea pentru completarea formularului de înscriere**

2. În perioada **4-15 octombrie 2021**, folosind contul de înscriere, studentul va realiza înscrierea la examenul de admitere accesând linkul dedicat (platforma de înscriere online):

[https://docs.google.com/forms/d/e/1FAIpQLScAo7k4KXC61MBafyuFUTqoGYfAxWhgq\\_xhcgLZqntdv5WT0Q/viewform?usp=sf\\_link](https://docs.google.com/forms/d/e/1FAIpQLScAo7k4KXC61MBafyuFUTqoGYfAxWhgq_xhcgLZqntdv5WT0Q/viewform?usp=sf_link)

- 3. **Documentele necesare pentru înscrierea online**, care vor fi încărcate folosind *linkul dedicat,* sunt:
	- **a) certificat de naștere;**
	- **b) certificat de căsătorie (în cazul schimbării numelui), dacă este cazul;**
	- **c) C.I./Pașaport;**
	- **d) scrisoare de motivație (motivele pentru care vă doriți să deveniți cadre didactice, descrierea unei experiențe din viața de elev care vă motivează pentru alegerea profesiei didactice, ce vă recomandă pentru a fi profesor – calități personale) – minimum o pagină;**

Înscrierea pentru examenul de admitere se realizează urmând paşii obligatorii din formularul de înscriere, candidatul având obligatia de a anexa/ încărca toate documentele solicitate.

- 4. După finalizarea înscrierii, candidatul va primi un mesaj automat care va confirma transmiterea datelor introduse în platforma de înscriere.
- 5. După verificarea documentelor încărcate, candidatul va primi un mesaj de **confirmare/validare privind înscrierea la examenul de admitere**. În cazul în care înscrierea nu este completă/corectă, candidatul va fi contactat prin intermediul adresei de e-mail (contul de înscriere) pentru clarificarea şi/sau completarea datelor; candidatul are obligația de a face

completările în termenul solicitat, în caz contrar înscrierea nu va fi validată pentru concursul de admitere.

## **C. Înscrierea online**

6. Candidații se pot înscrie la concursul de admitere în perioada **4-15 octombrie 2021**.

**IMPORTANT!!!** LINKUL PENTRU ÎNSCRIERE DEVINE ACTIV ÎN PERIOADA PRECIZATĂ ÎN PROCEDURĂ.

## **D. Examenul de admitere**

7. Examenul de admitere se desfășoară pe baza evaluării scrisorii de motivație cu calificativul ADMIS/RESPINS.

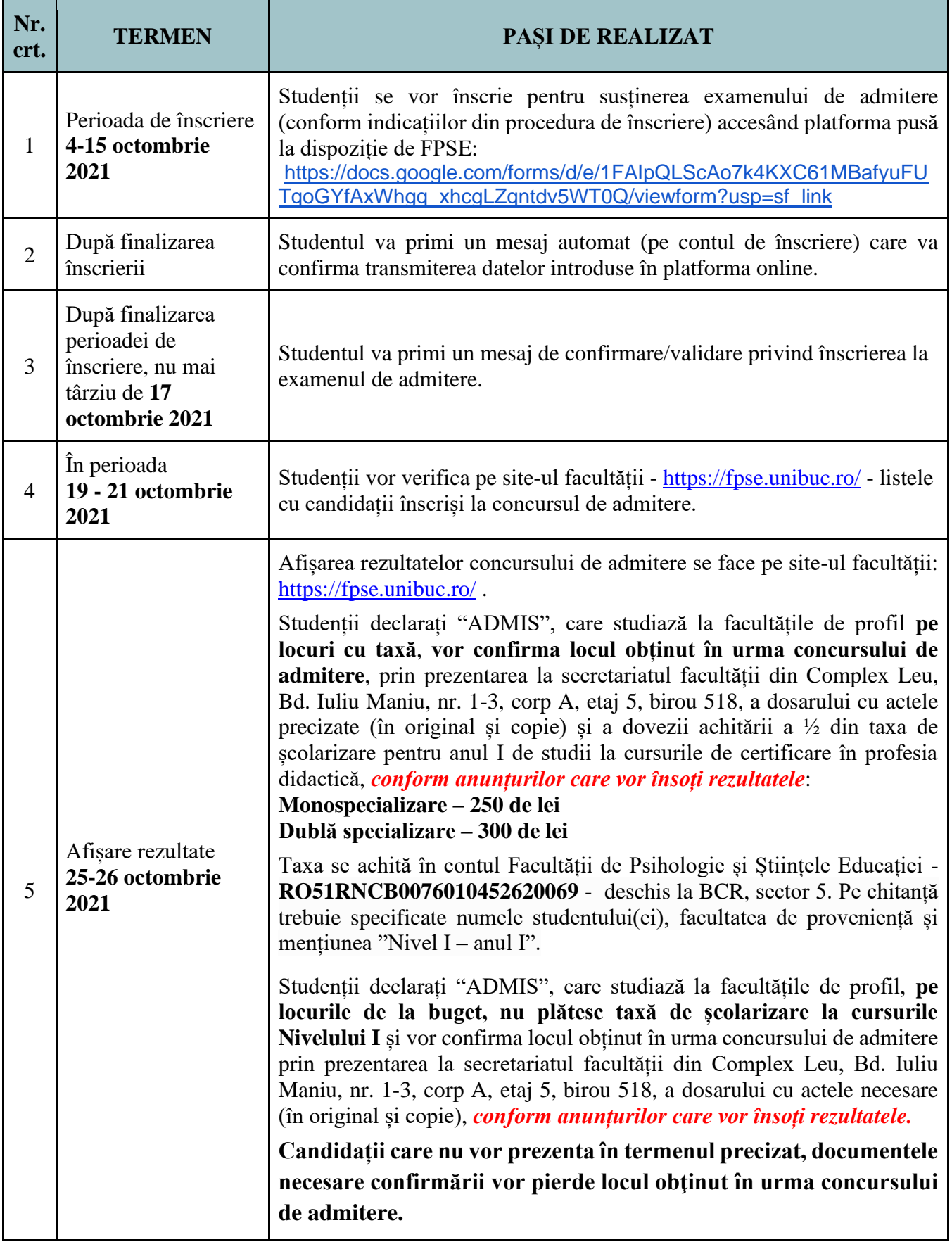

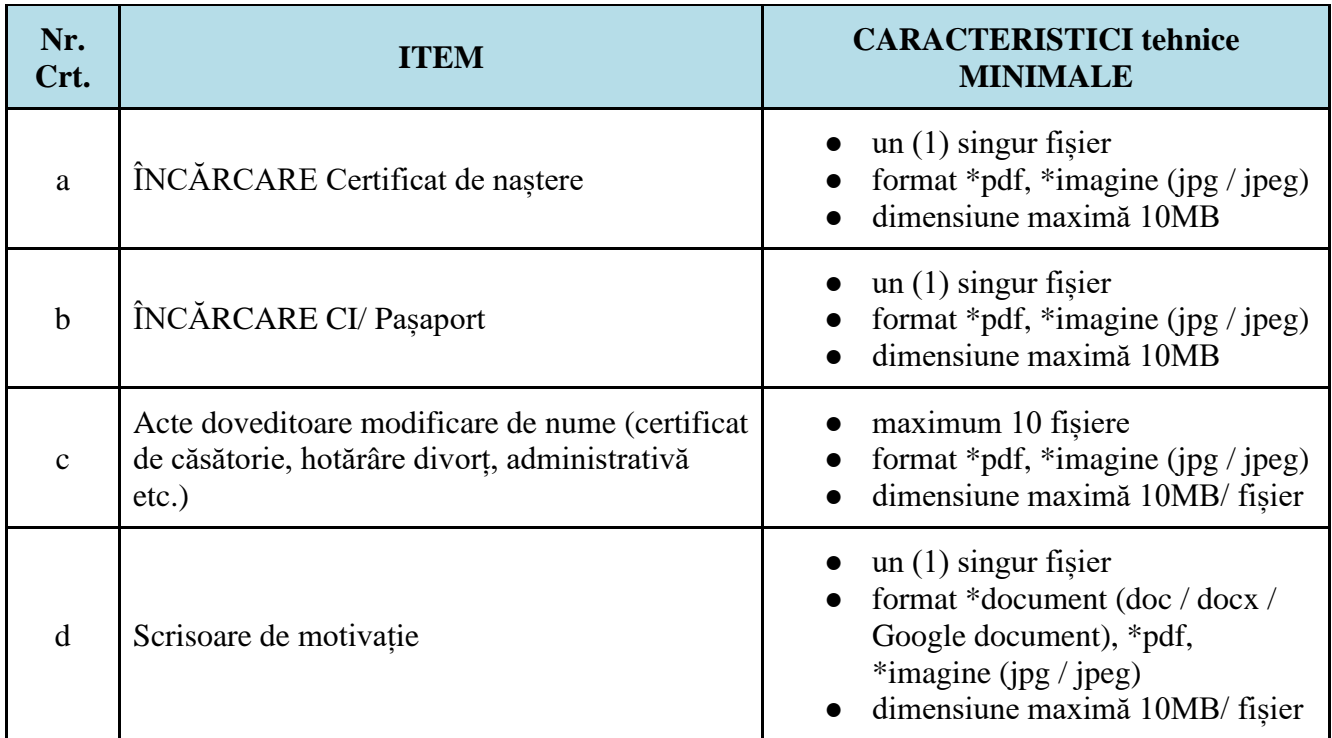

# \* **Pentru completarea formularului de înscriere de la Nivelul I este important să țineți cont de:**